$\bigoplus$ 

**Guide d'installation de votre**

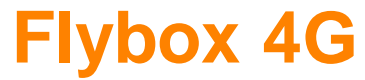

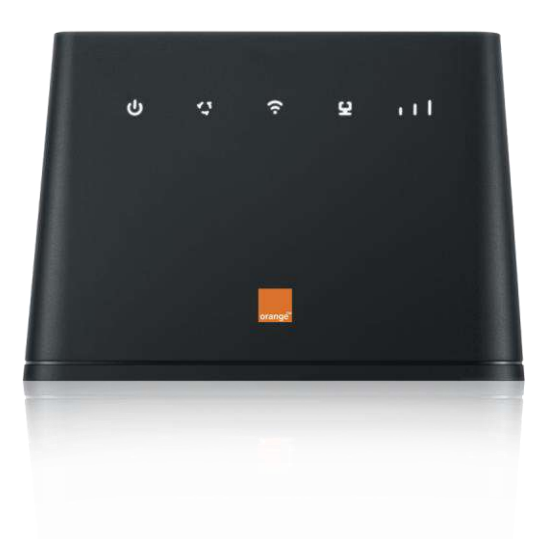

 $\bigoplus$ 

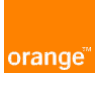

Guide Flybox 4G\_1116\_5.indd 1 08/02/2017 13:44

 $\bigoplus$ 

 $\bigoplus$ 

# **Présentation de votre Flybox 4G**

#### **Bienvenue**

Vous avez choisi Orange et la Flybox 4G et nous vous en remercions.

Votre Flybox utilise le réseau mobile 4G d'Orange et vous permet d'accéder à l'univers de l'Internet Haut Débit à votre domicile.

Votre Flybox choisit automatiquement le réseau mobile disponible pouvant aller, jusqu'à 150 Mbit/s<sup>(1)</sup>.

Vous connectez jusqu'à 32 équipements simultanément dans n'importe quelle pièce de votre domicile (portée jusqu'à 250 mètres<sup>(2)</sup>.

**Afin d'activer votre Flybox 4G et d'accéder à Internet, veuillez suivre les recommandations de ce guide.**

# $\overline{\phantom{a}}$ **Ordinateur**  $\mathcal{R}=\{1\}$

·))

⊕

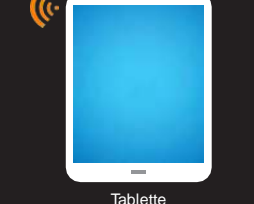

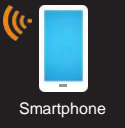

# **Sommaire**

# **04**

**Description** 

#### **06** Installation

**08**

Connexion en Wi-Fi

**12** Connexion à Internet

**13** Activer et désactiver le Wi-Fi

**14** L'interface d'administration

**15** Votre service client

#### Visuels non contractuels.

**(1)** Les débits indiqués sont théoriques. Les débits réels dépendent de la capacité du réseau et de l'offre souscrite. Avec équipement compatible - uniquement dans les zones déployées. Couverture sur reseaux.orange.fr **(2)** Sous réserve de la disposition des pièces et murs porteurs du lieud'usage.

2 3

⊕

# **Description**

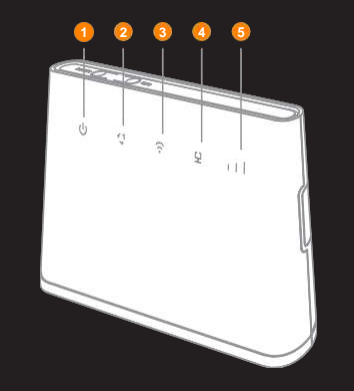

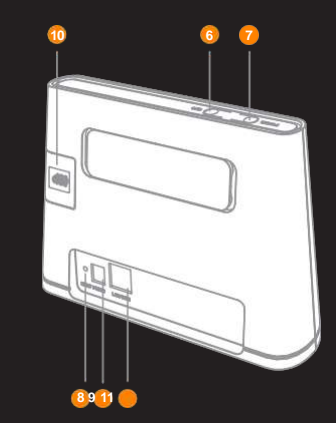

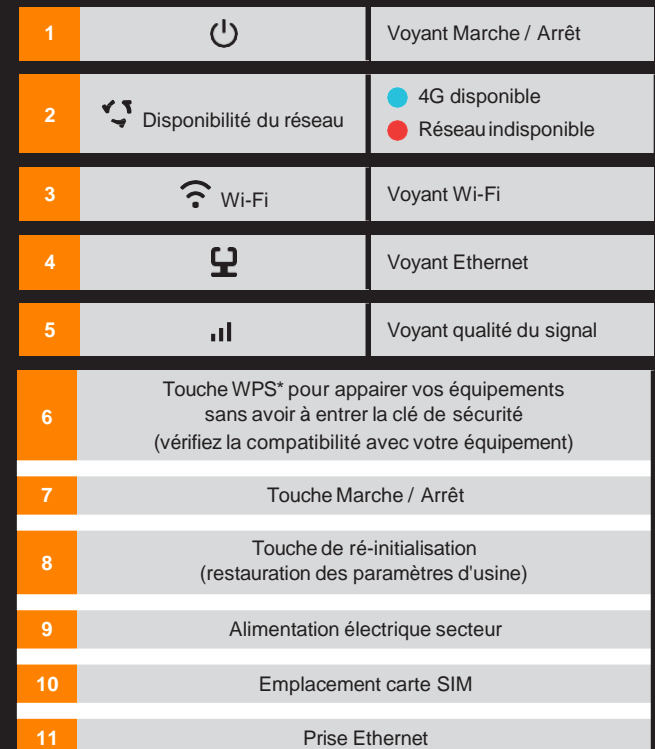

\* WPS: Wi-Fi protectedSetup / Paramétrage automatisé de l'accès Wi-Fi.

 $\bigoplus$ 

 $4$ 

 $\bigcirc$ 

# **Installation**

#### **1 Installer la carte SIM**

Les informations liées à l'activation de votre carte SIM vous sont fournies dans la pochette de votre carte SIM.

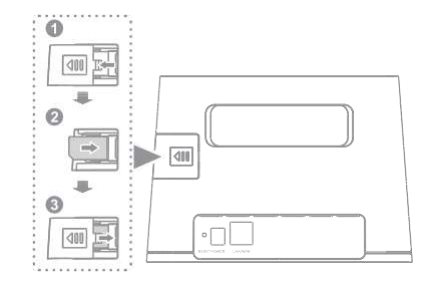

#### **2 Brancher votre Flybox sur le secteur**

Une fois votre Flybox 4G sous tension, celle-ci est en phase de démarrage.

Les voyants vont s'allumer et évoluer pendant moins d'1 minute. Pendant cette étape, veuillez ne toucher à aucun bouton, le temps que les voyants se stabilisent.

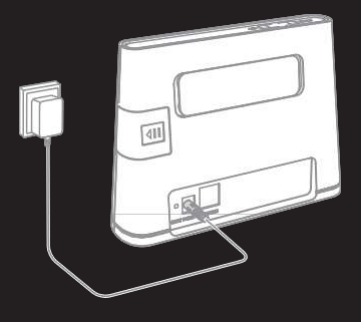

#### **Où placer votre Flybox?**

Positionner votre Flybox dans un lieu offrant une bonne qualité de réception du réseau mobile, par exemple près d'une fenêtre.

Pour vous en assurer, référez-vous à l'indicateur de la qualité du signal **.1**.

**3 Le réseau Wi-Fi de votre Flybox 4G est désormais actif**

> Vous pouvez maintenant y connecter vos appareils (téléphone, tablette, ordinateur...).

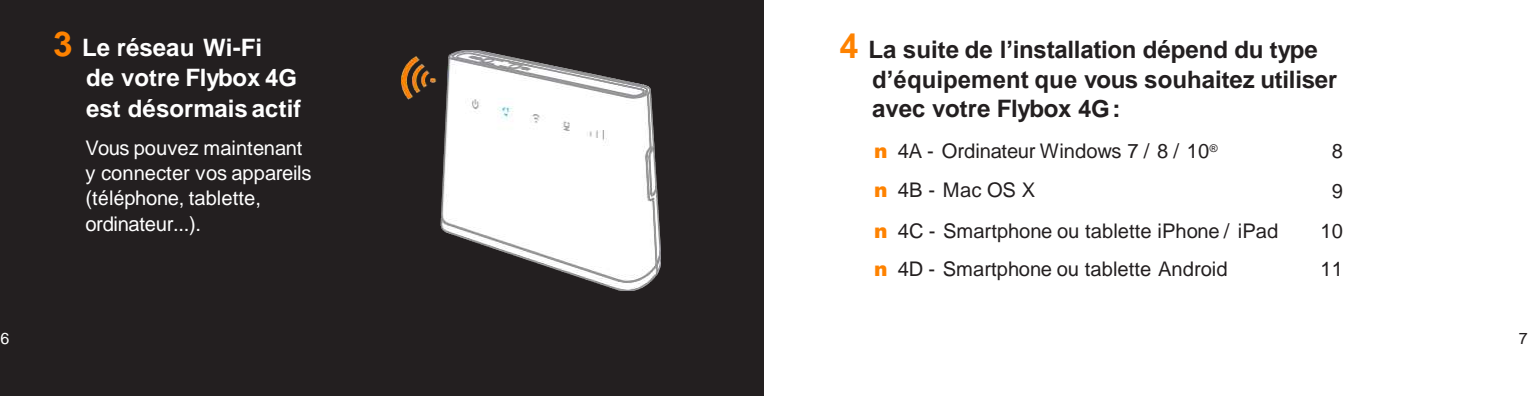

#### **4 La suite de l'installation dépend du type d'équipement que vous souhaitez utiliser avec votre Flybox 4G:**

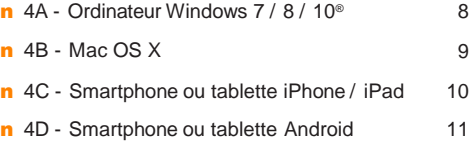

⊕

 $\bigoplus$ 

#### **4A - Connexion en Wi-Fi Windows 7/ 8/ 10 ®**

Assurez-vous que le Wi-Fi est activé sur votre ordinateur.

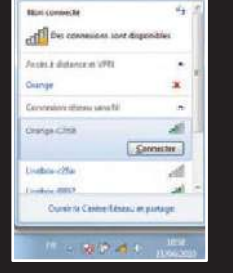

- n Cliquez sur l'icône réseaux sans-fil  $\blacksquare$ disponibles qui se trouve dans la barre des tâches
- n Sélectionnez le nom de réseauWi-Fi de votre Flybox 4G
- n Entrez alors la clé de sécurité
- n Cliquez sur "OK"
- n Passez à l'étape 5

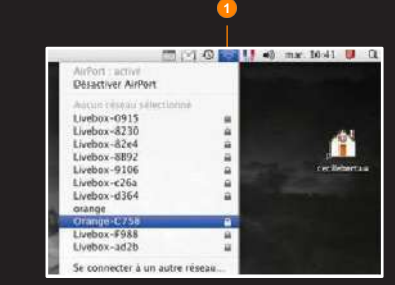

**4B - Connexion en Wi-Fi Mac OS X®**

Assurez-vous que le Wi-Fi est activé sur votre ordinateur.

- n Cliquez sur lemenu AirPort **<sup>1</sup>**
- n Sélectionnez le nom de réseau Wi-Fi de votre Flybox 4G
- n Saisissez laclé de sécurité **Quebe**

n Cliquez sur "OK" n Passez à l'étape 5

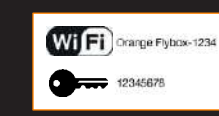

Ces informations (nom de votre Flybox et clé de sécurité Wi-Fi) sont disponibles sur les étiquettes fournies dans le pack et sous votre Flybox 4G.

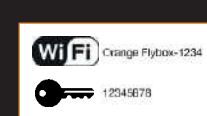

Ces informations (nom de votre Flybox et clé de sécurité Wi-Fi) sont disponibles sur les étiquettes fournies dans le pack et sous votre Flybox 4G.

◈

 $\bigoplus$ 

8 aastal eesti aastal eesti aastal eesti aastal eesti aastal eesti aastal eesti aastal eesti aastal eesti aast

#### **4C - Connexion en Wi-Fi iPhone / iPad**

Assurez-vous que le Wi-Fi est activé sur votre smartphone / tablette.

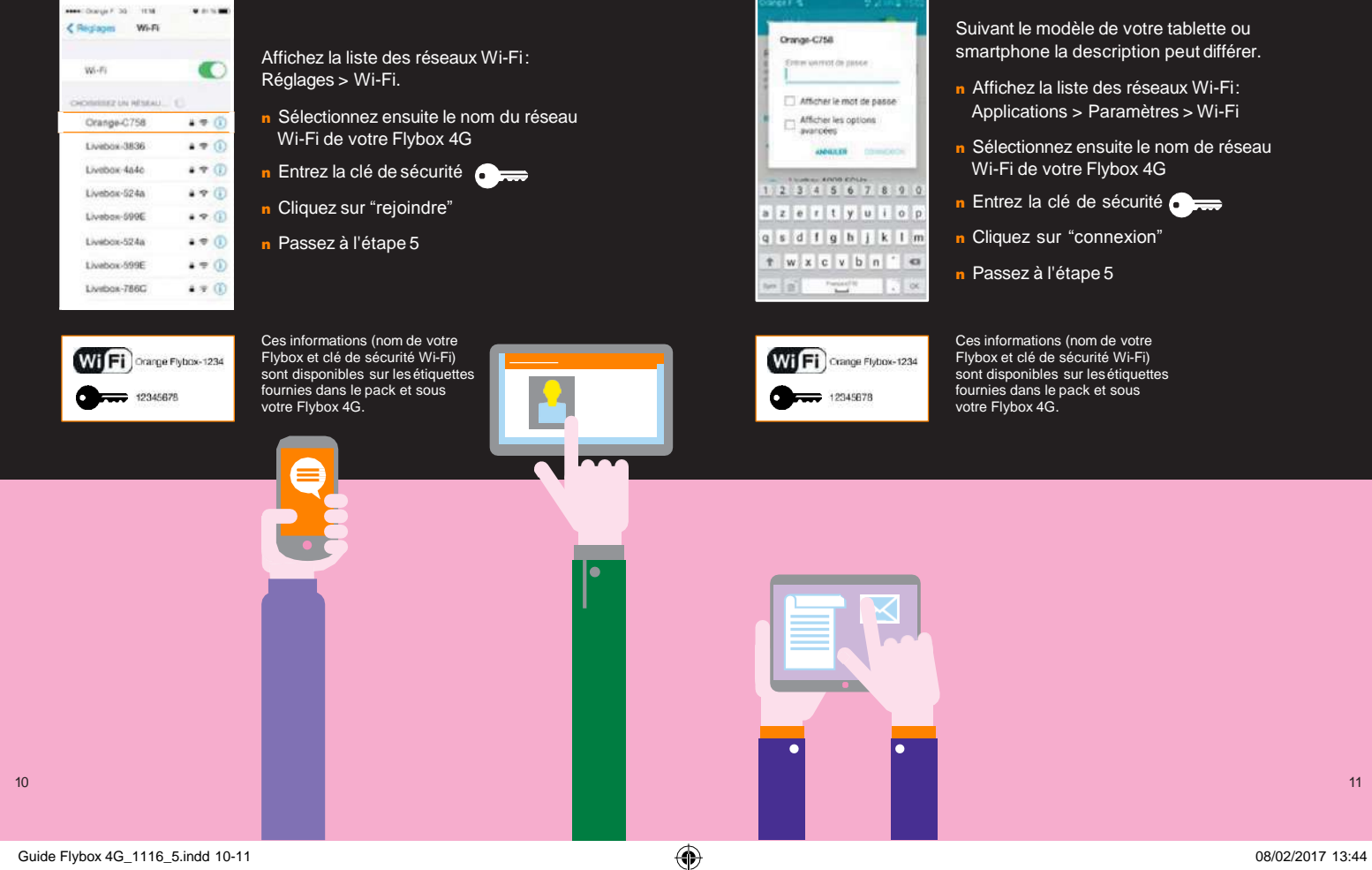

⊕

**4D - Connexion en Wi-Fi Android®**

Assurez-vous que le Wi-Fi est activé sur votre smartphone / tablette.

⊕

 $\bigoplus$ 

#### **5 - Connexion à Internet**

n Ouvrez votre navigateur internet et surfez ! Votre Flybox 4G est désormais fonctionnelle. Vous pouvez dès à présent bénéficier d'une connexion à Internet.

#### **Pour des raisons de sécurité, Orange vous recommande d'activer votre code PIN.**

Si le code PIN de votre carte SIM n'est pas activé, nous vous recommandons de l'activer et/ou de le personnaliser dans l'interface d'administration [http://flybox.home/.](http://flybox.home/)

#### Menu > Configuration > Gestion du code PIN > Activer.

Où trouver le code PUK pour débloquer votre carte SIM?

- n Sur la pochette contenant votre carte SIM
- n Sur orange.fr > espace client

### **Activer et désactiver le Wi-Fi**

#### **Activer le Wi-Fi**

- n Raccordez la Flybox 4G à votre ordinateur en utilisant le câble fourni.
- n Saisissez l'adresse<http://flybox.home/> dans un navigateur.
- n Menu > Configuration > WLAN > Paramètres de Base.

#### **Désactiver le Wi-Fi**

n Menu > Configuration > WLAN > Paramètres deBase

⊕

## **L'interface d'administration**

Connectez-vous à l'interface d'administration: ouvrez votre navigateur Internet et entrez l'adresse <http://flybox.home/>(ou http ://192.168.1.1).

Menu > Se connecter > Entrer votre mot de passe ("admin" par défaut) Pour des raisons de sécurité, Orange vous recommande de modifier le mot de passe par défaut.

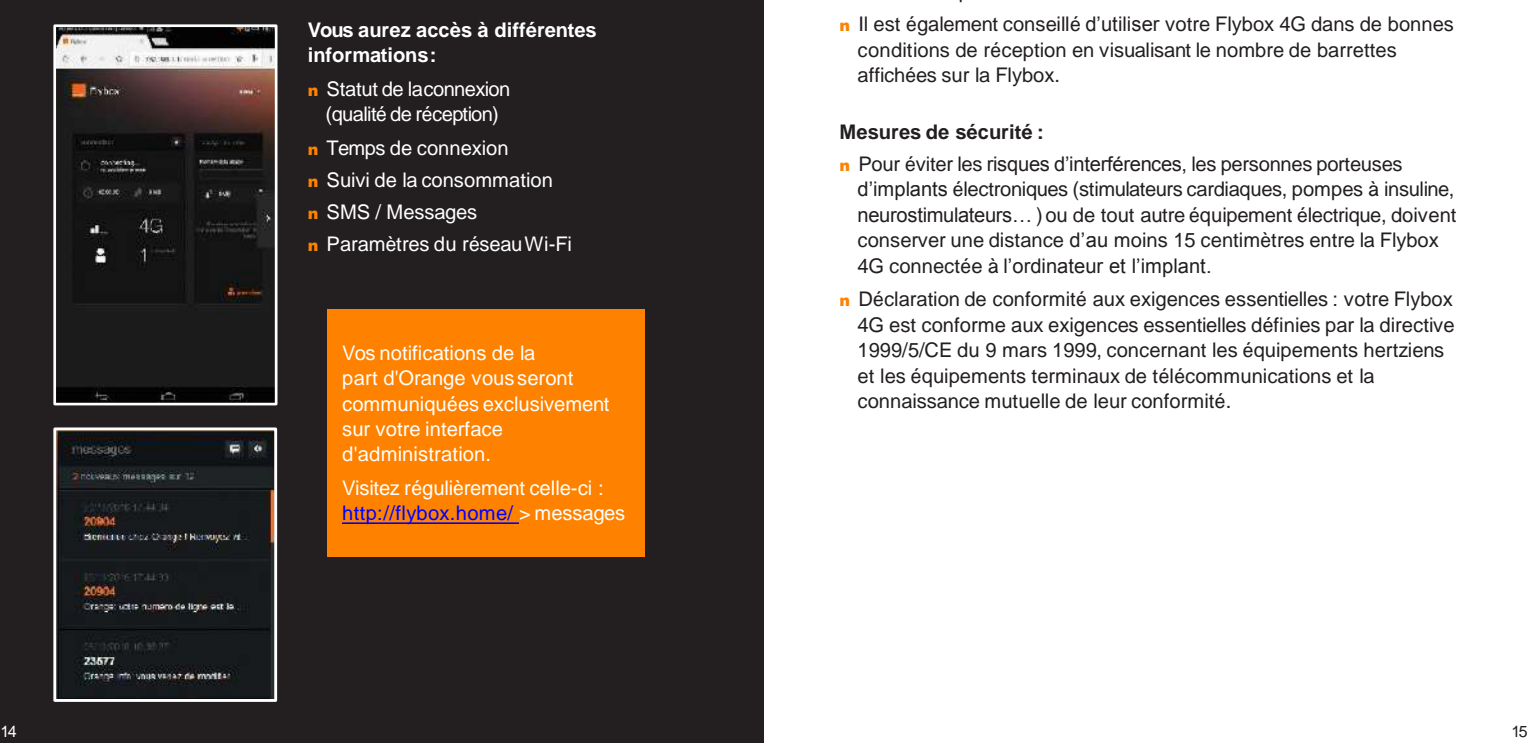

#### **Vous aurez accès à différentes informations:**

- n Statut de laconnexion (qualité de réception)
- n Temps de connexion
- n Suivi de la consommation
- n SMS / Messages
- n Paramètres du réseauWi-Fi

Vos notifications de la part d'Orange vous seront communiquées exclusivement sur votre interface d'administration.

Visitez régulièrement celle-ci : <http://flybox.home/>> messages

#### **Conseils d'utilisation pour réduire le niveau d'exposition du consommateur aux rayonnements :**

- n De manière générale, installer cet équipement en hauteur (ex : sur une étagère ou un meuble) et maintenir une distance minimale de 20 centimètres entre cet équipement en fonctionnement et votre corps.
- n Il est également conseillé d'utiliser votre Flybox 4G dans de bonnes conditions de réception en visualisant le nombre de barrettes affichées sur la Flybox.

#### **Mesures de sécurité :**

- n Pour éviter les risques d'interférences, les personnes porteuses d'implants électroniques (stimulateurs cardiaques, pompes à insuline, neurostimulateurs… ) ou de tout autre équipement électrique, doivent conserver une distance d'au moins 15 centimètres entre la Flybox 4G connectée à l'ordinateur et l'implant.
- n Déclaration de conformité aux exigences essentielles : votre Flybox 4G est conforme aux exigences essentielles définies par la directive 1999/5/CE du 9 mars 1999, concernant les équipements hertziens et les équipements terminaux de télécommunications et la connaissance mutuelle de leur conformité.

⊕